## **MMLDT-CSET 2021**

# **Mechanistic Machine Learning for Engineering and Applied Science Setup Machine Learning Environment**

Instructors: Prof. J.S. Chen, Xiaolong He, Kristen Susuki (UC San Diego)

Please follow the following instructions to install Anaconda, Jupyter Notebook, TensorFlow, and other machine learning libraries for this short course.

## **1. Install Anaconda**

You need to install the requisite programs that you will use in this short course. Fortunately, you just have to download one package from the internet which is **Anaconda**. You can find it at: <https://www.anaconda.com/products/individual>

1) Click on **Download** as shown in the image below.

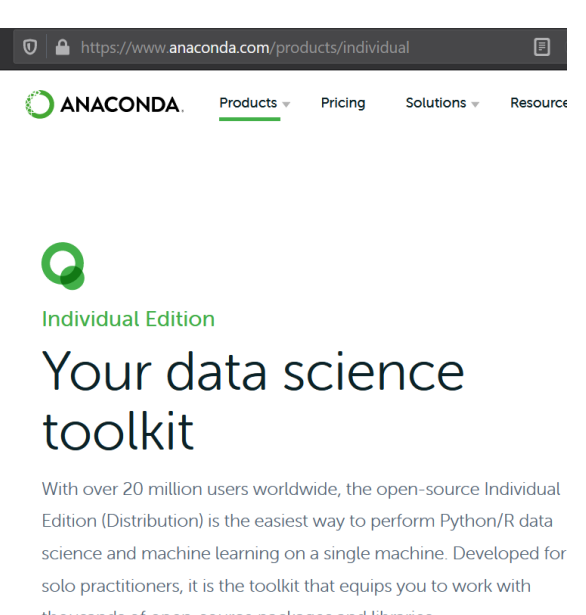

thousands of open-source packages and libraries.

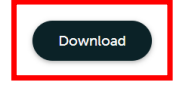

2) **Install** the latest version for your respective OS.

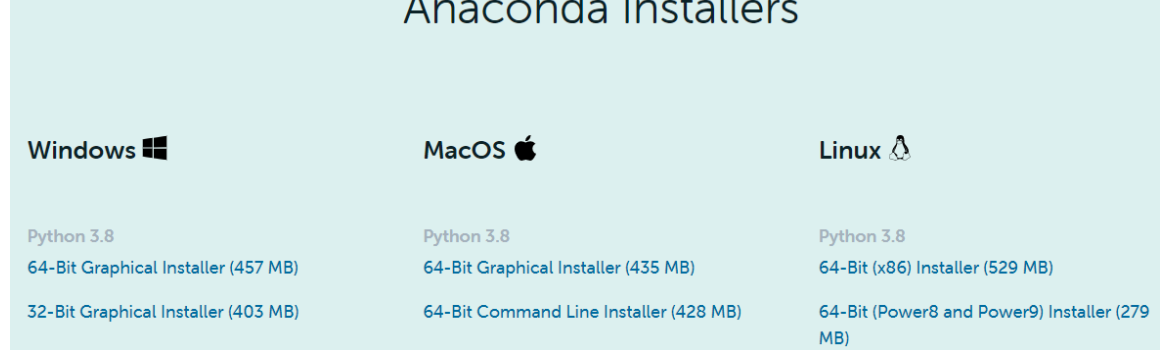

Installation tutorial:<https://www.youtube.com/watch?v=5mDYijMfSzs>

## **2. Jupyter Notebook**

Jupyter Notebook is automatically installed in the Anaconda "base" environment when Anaconda is installed.

- 1) Launch Jupyter Notebook
	- First, open "Anaconda Prompt".

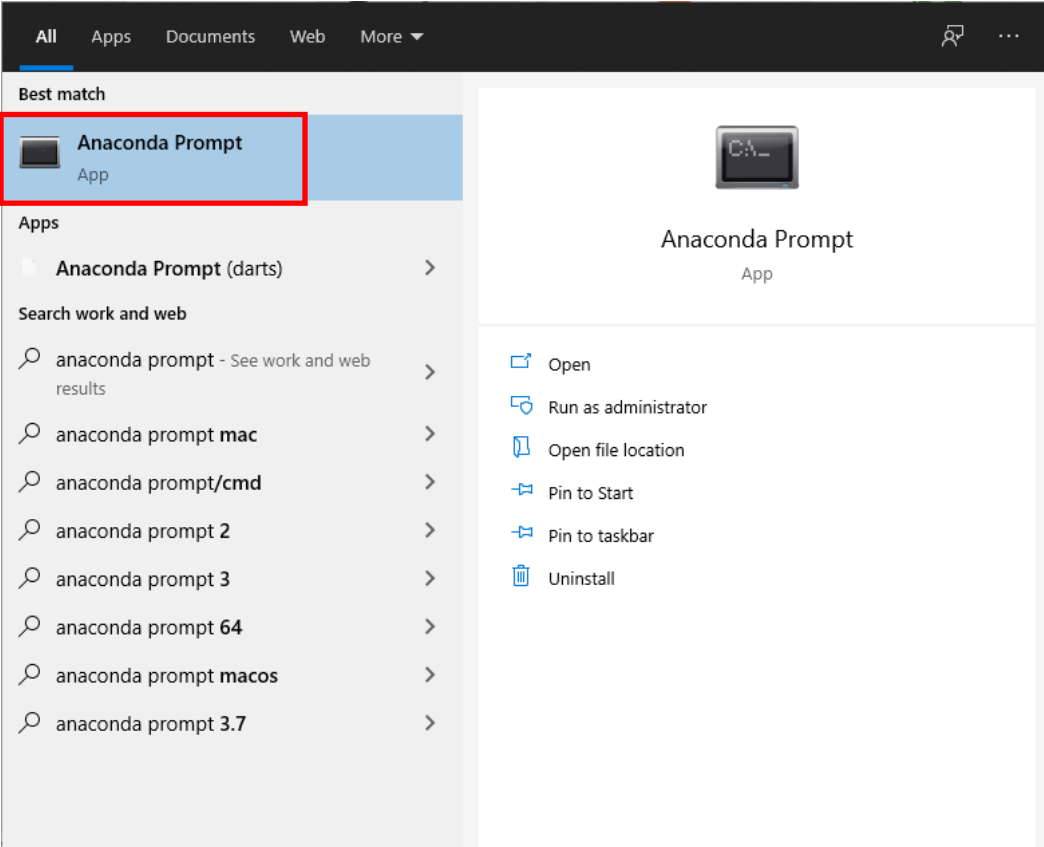

• Then, type "jupyter notebook" and press "Enter". A Jupyter Notebook will be launched from the anaconda "base" environment and all libraries installed in the "base" environment are accessible by the Jupyter Notebook.

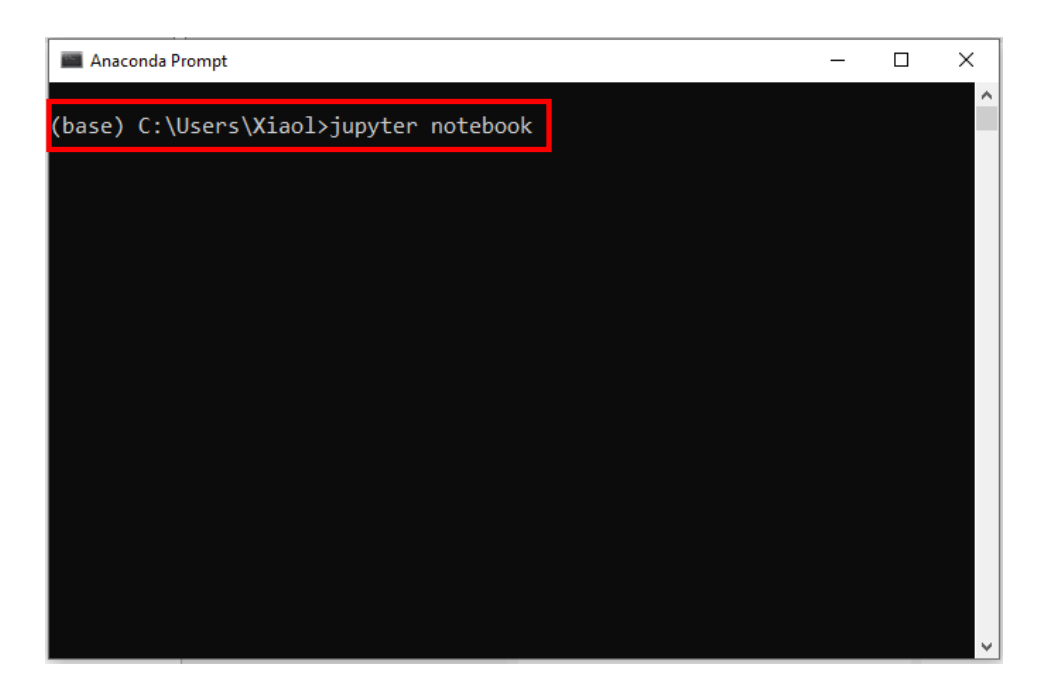

2) Create a new Jupyter Notebook

A window should open in your default browser as in the image below. The menu list shows the folders in the directory where the Jupyter Notebook was launched.

- Navigate to the folder where you want the notebook to be stored.
- On the right-hand side, click on **New > Python 3**, which creates a Jupyter Notebook with a Python 3 kernel from the "base" environment.

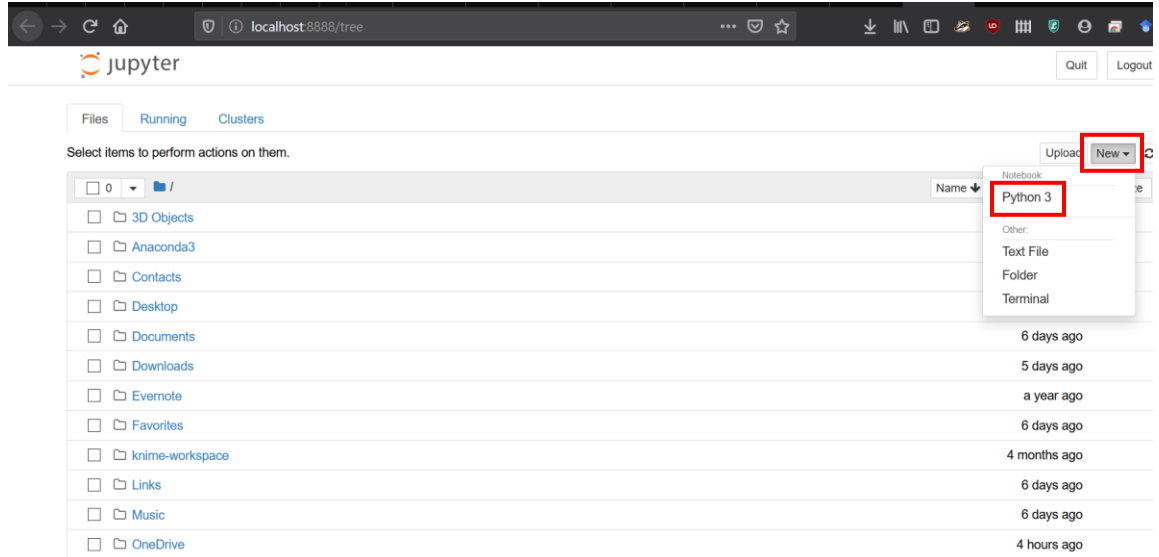

- 3) Rename and save the Jupyter Notebook
	- **File** > **Rename** or click on the current file name at the top, which is "Untitled5" in this example.
	- To save it, go to **File** → **Save as** or press 'Ctrl' + 's'. A notebook file will be saved in the directory where the Jupyter Notebook was created.

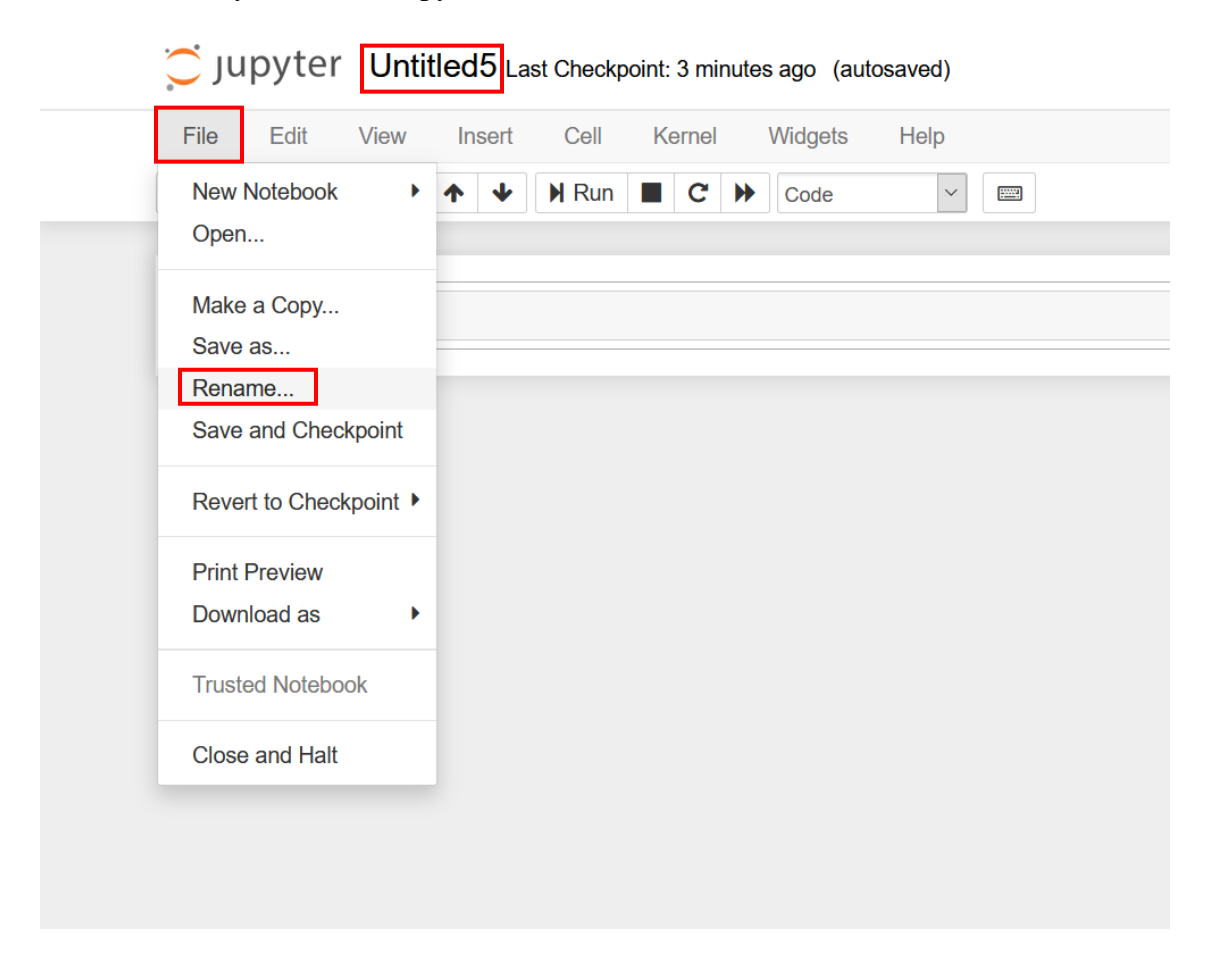

## **3. Install TensorFlow and Keras**

- 1) Open "Anaconda Prompt".
- 2) Type "conda install -c conda-forge tensorflow" and press "Enter**"**. It should install automatically. At some places, it may ask you to press (y) for yes to update some packages. You can let it update the python packages and finish installation.

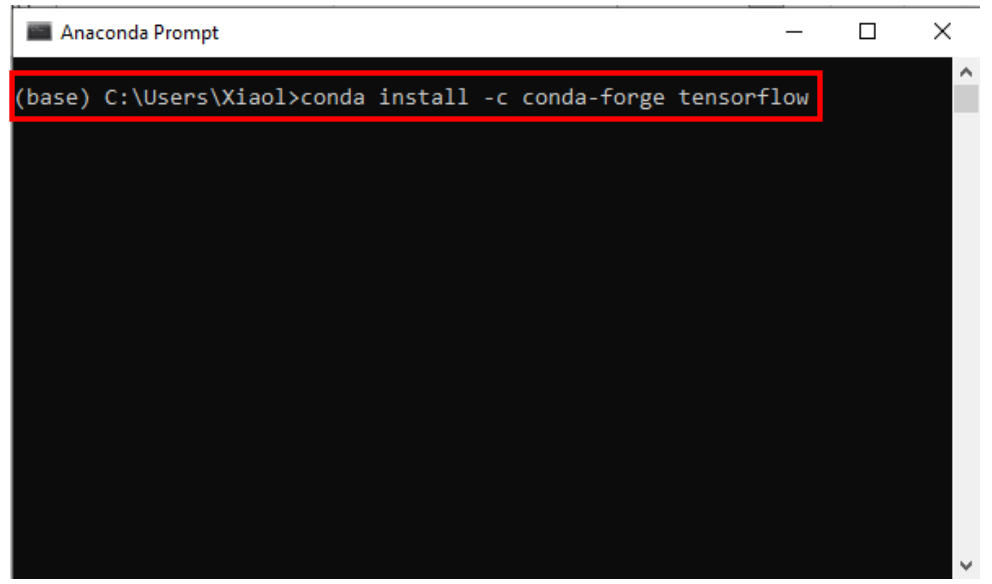

- 3) Check installation:
	- Create a new Jupyter Notebook
	- Type the following in code cells and check if the appropriate versions have been installed. The TensorFlow and Keras versions should be  $\geq 2.2.0$ .

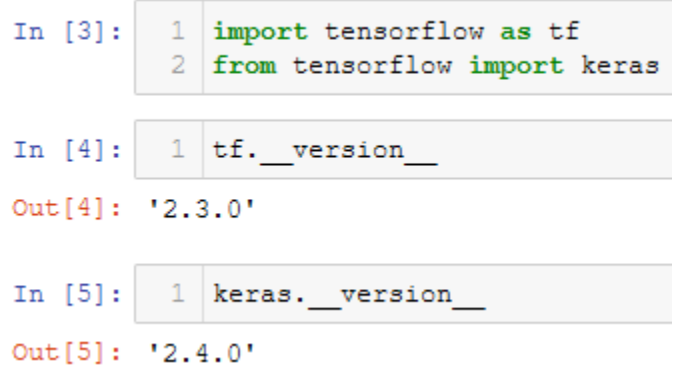

#### **4. Install Other Libraries**

- Open "Anaconda Prompt".
- Type and execute the following commands to install Matplotlib (for plotting), Pandas, and Scikit-Learn.
	- o conda install -c anaconda matplotlib
	- o conda install -c anaconda pandas
	- o conda install -c anaconda scikit-learn
- To list all installed libraries in the environment, type and execute "conda list".